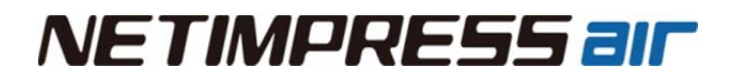

# **NETIMPRESS air CAN Flash Programmer & Logger ハードウェアマニュアル**

株式会社DTSインサイト

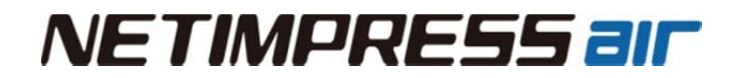

### **改訂履歴**

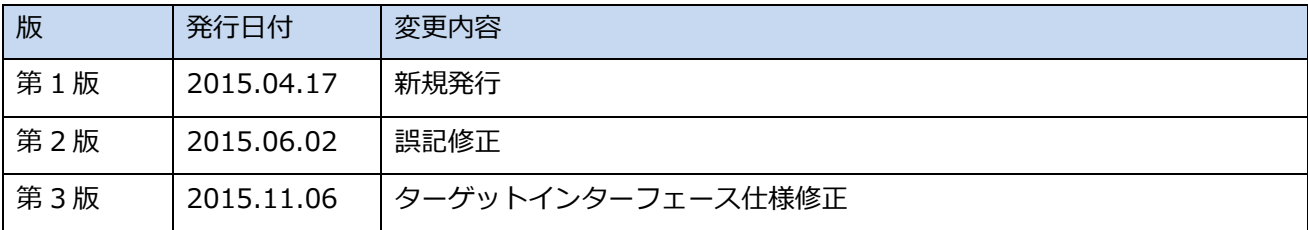

< ご注意 >

- (1) 本書の内容の一部または全部を無断転載することは禁止されています。
- (2) 本書の内容については、改良のため予告なしに変更することがあります。
- (3) 本書の内容について、ご不審な点やお気づきの点がありましたら、サポートセンター、最寄りの営業もし くは代理店ご連絡ください。
- (4) 本製品を運⽤した結果の影響については、(3)項にかかわらず、責任を負いかねますのでご了承ください。
- (5) 本書に記載されている会社名・製品名は、各社の登録商標、または商標です。

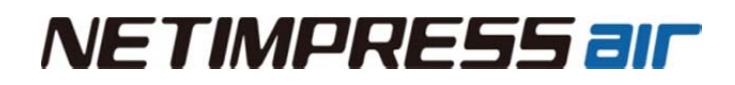

## **はじめに**

「NETIMPRESS air ハードウェアマニュアル」(以下、本マニュアル)は、NETIMPRESS air シリーズ製 品の取り扱いの注意およびハードウェアの仕様を中心に説明したものです。

NETIMPRESS air シリーズ (以下、本機または air) のマニュアルには、このハードウェアマニュアルの ほかに、⼀連の操作及び使⽤⽅法を記載した「NETIMPRESS air 操作マニュアル(プログラマ編)」お よび「NETIMPRESS air 操作マニュアル(ロガー編)」があります。本マニュアルとあわせてご利用く ださい。

本マニュアルにおける「プログラミング」とは、対象マイコン内蔵フラッシュメモリ、または、対 象マイコンに接続されている外部フラッシュメモリへのデータ書き込みのことをさしています。

### **アイコンについて**

本ガイドで使⽤しているアイコンには、以下の意味があります。

特に重要な情報を記載しています。操作する際は十分に注意してください。

操作を進める上で役に立つ情報やアドバイスなどの補足事項を記載しています。

➥ 本マニュアルのほかのページやほかのマニュアルなどの参照情報を記載しています。

### **本機を安全にご使⽤いただくために**

本機を正しく安全に使⽤していただくため、本機の操作にあたっては下記の安全事項を必ずお守り下さ い。尚、これらの注意に反したご使⽤により⽣じた損害については、当社は責任と保証を負いかねます。

### ■本機には、安全に使用していただくための次のようなシンボルマークを使用しています。

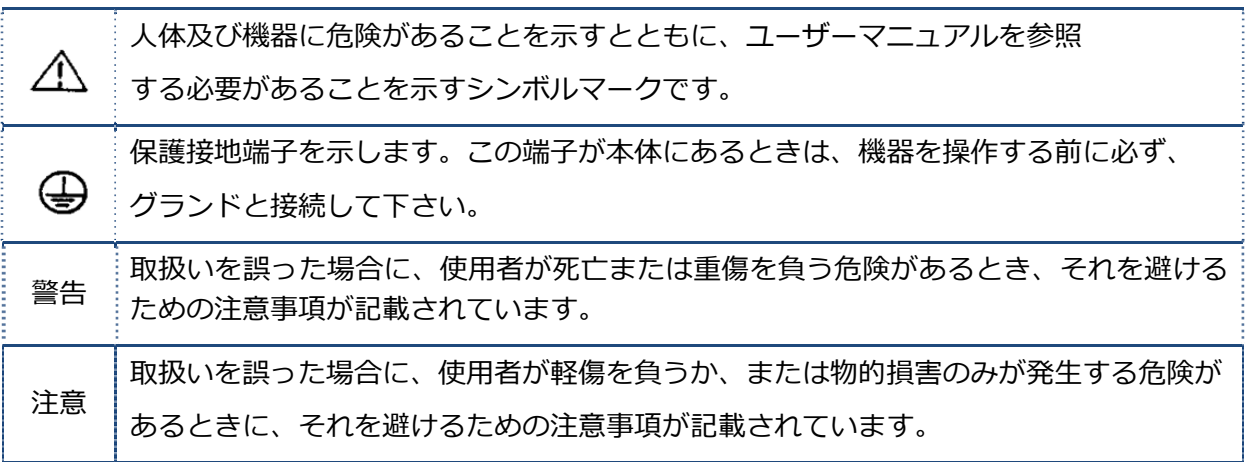

■感電事故など取扱者の生命や身体に危険が及んだり機器損傷の恐れがあるため、次の事項 **を必ずお守り下さい。**

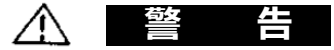

#### **・ガス中での使⽤**

可燃性、爆発性のガス⼜は蒸気のある場所では、本機を動作させないで下さい。 そのような環境下で本機を使用することは大変危険です。

#### **・電源**

感電や災害防⽌のため、供給側の電圧が本機の定格電源電圧に合っているか必ず確認した上で、接続し てください。

また USB ケーブルは本機に同梱された専用ケーブルを使用してください。

#### **・ケースの取り外し**

サービスマン以外は、ケースを外さないで下さい。 本機内には、⾼電圧の個所があります。

#### **・異常が起きた場合**

万⼀、煙がでている、変な臭いがする等の異常が起きた場合には、USB ケーブルおよびターゲットプローブ を抜いて本体の電源を切り、弊社サポート部までご連絡ください。

**NETIMPRESS air** 

#### ■本機は、精密電子部品で構成された電子機器です。 本機性能を最高に発揮し、 トラブルを **予防するために、以下の注意事項を必ず守って下さい。**

### **注 意**

#### **・電源投⼊順序**

外部から本機に電源を供給する⽅法は 2 種類あります。

ホストコンピュータ、本機、ターゲットシステムの電源の投入および切断は、それぞれの供給方法での 順序を守って行って下さい。

特に、本機とターゲットシステム間の電源の投入順序及び切断順序を誤りますと、ターゲットシステム と本機に重⼤な損害を与える恐れがありますので、必ず守って下さい。

<ターゲットシステムから電源を供給する場合>

雷源投入

- ① ホストコンピュータ
- ② ターゲットシステム
- ③ 本機

電源切断

- ① 本機
- ② ターゲットシステム
- ③ ホストコンピュータ

<USB ケーブルをお使いの場合> 電源投入

- ① ホストコンピュータ
- ② ターゲットシステム
- ③ 本機

電源切断

- ① 本機
- ② ターゲットシステム
- ③ ホストコンピュータ

## *NETIMPRESS all*

#### **・プローブとコネクタの接続**

各プローブとケーブルの形状は、本機と接続する場合に誤った向きに入らないようになっています。接続時に 異常を感じた場合は、無理な⼒を加えずに、⽅向・位置を確認して下さい。

#### **・機器の解体**

本機内部では微細パターンのプリント板を使⽤しておりますので、ネジを開けて、解体しないで下さい。 本機を分解・改造した場合は弊社サポート、サービスおよび品質保証の対象外となります。

#### **・除電**

本機を操作する場合、事前に⾦属に触れる等、帯電している電荷をなくしてから操作を⾏ってください。

#### **・無線 LAN の電波⼲渉(/W モデルのみ)**

本機が使用する 2.4GHz 帯域では、電子レンジ等の産業・科学・医療用機器のほか、移動体識別用の構内無 線局 (免許を要する無線局) および特定小電力無線局 (免許を要しない無線局) ならびにアマチュア無線局 (免 許を要する無線局)が運用されています。

本機を使用する前に、近くで移動体識別用の構内無線局および特定小電力無線局ならびにアマチュア無線局が 運用されていないことを確認してください。

万一、本機から移動体識別用の構内無線局に対して有害な電波環境の事例が発牛した場合は、速やかに使用周 波数を変更するか電波の発射を停止してください。

無線端末同士を近くに配置すると、相互干渉のために通信速度が低下することがあります。目安として、ステ ーション間は 1m、アクセスポイントとステーション間は 3m、アクセスポイント間は 3m 程度の間隔をあけ るようにして下さい。

## **廃電気電⼦機器指令(2012/19/EU)**

(この指令は EU 圏内のみで有効です。)

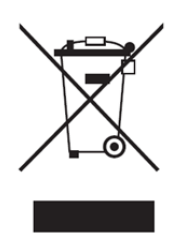

この製品は WEEE 指令(2012/19/EU) マーキング要求に準拠します。このマークは、こ の電気電子製品を一般家庭廃棄物として廃棄してはならないことを示します。

製品カテゴリーWEEE 指令の付属書 1 に示される製品タイプに準拠して、この製品は"監 視及び制御装置" の製品として分類されます。EU 圏内で製品を廃棄する場合は、弊社契 約代理店までご連絡ください。家庭廃棄物では処分しないでください。

## *NETIMPRESS all*

### **重 要 事 項**

この度は、「NETIMPRESS air」をお買い上げいただきましてありがとうございます。

本機をご使⽤になる前に、必ず本マニュアルおよび操作マニュアルを読んで理解して下さい。マニュア ルは、お読みになった後、ご使⽤時にすぐにご覧になれるところに⼤切に保存して下さい。本機は、マ ニュアルを読んで理解した人のみが使って下さい。特に、本機をはじめて使う方は、本機をよく理解し、 使い慣れている⽅から指導を受けることを強くお薦めいたします。

ここでいう本機とは、株式会社DTSインサイトが製作した NETIMPRESS air 本体および付属品を指し、 ターゲットシステム及びホストコンピュータは含まれません。

本機は、精密電子部品で構成された電子機器です。本機の性能を最高に発揮し、トラブルを予防するた めに、以下の注意事項を守って下さい。

取扱いや接続の誤りで故障した場合は、有償修理となり、場合によっては修理に長期間(2〜3ヶ月) を要することもありますので、特に注意をお願いします。

ソフトウェア製品及び、マニュアルは株式会社DTSインサイトが供給した媒体物の破損、資料の落丁 の場合のみ保証いたします。

ソフトウェア不適合及び前記以外の問題の解決は、別に締結する保守契約に基づいて実施されます。

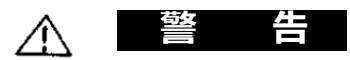

電源を投⼊する前に、プローブ先端の1番ピンの⽅向がターゲットシステム上のソケットの1番ピンに 合っているか必ず確かめて下さい。

接続を誤ると本機及びターゲットシステムの発煙発火の可能性があります。

#### **注 意**

プローブおよびケーブル先端部は電子回路の一部が露出していますので、必ず静電気対策された作業環 境でご使用下さい。

静電気対策されていない環境では、静電気放電により本機及びターゲットシステムを破壊する可能性が あります。

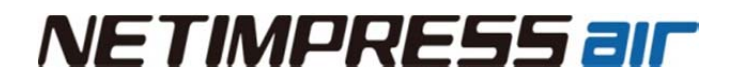

### **梱包内容の確認**

NETIMPRESS air を購⼊された場合、梱包箱に下図のものが⼊っています。ご確認ください。

ターゲットプローブ(別売)、トリガーケーブル(別売)、定義体(別売)、専⽤ SD カード(別売)は、 お客様のご使用になる環境に対応した製品を購入してください。詳しくは、販売店、または弊社営業部 までお問い合わせください。

NETIMPRESS air Connect (PC 用ソフト)については弊社 Web よりダウンロードしてください。

またマイコンパック、定義体およびその定義体ライセンスはライセンスシートを元に弊社 Web よりダウ ンロードしてください。ライセンスシートは定義体購⼊時に提供されます。

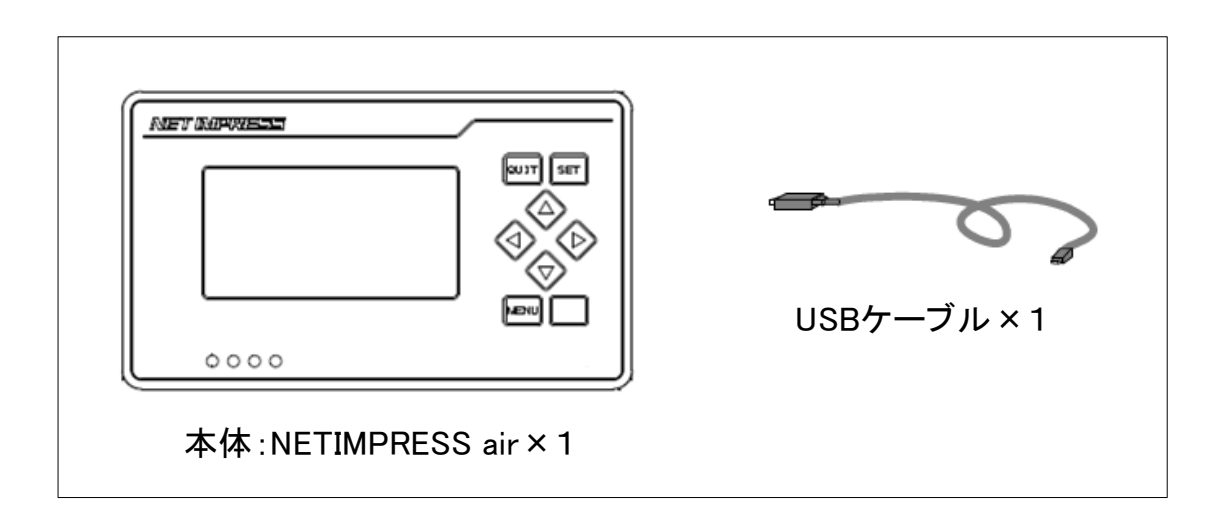

梱包箱は機器の保守サービス時に再使⽤いただきますので⼤切に保管してください。

梱包には⼗分注意を払っておりますが、梱包内容に異常があった場合は、操作をおこなわずに販売店または弊 社営業部までご連絡ください。

お買い求めいただいた製品が、ご注文どおりであることを確認してください。下表に MODEL( 形名)、 SUFFIX( 仕様コード)、および仕様内容を記載します。

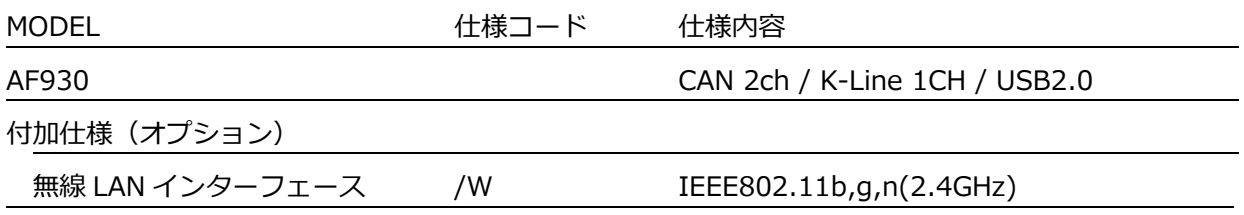

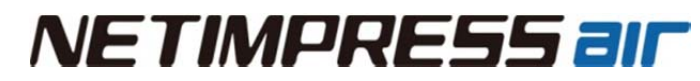

別売品

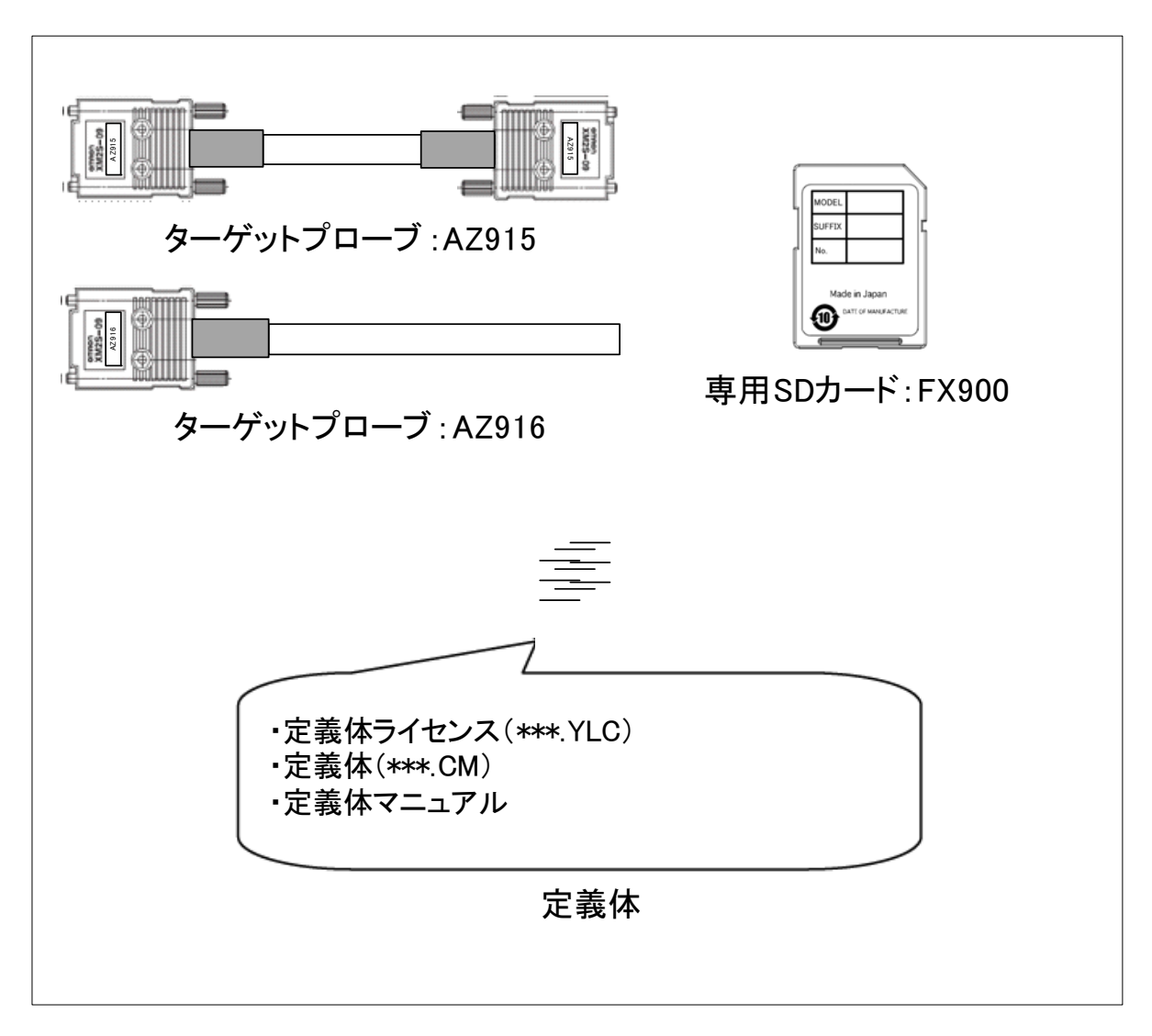

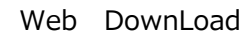

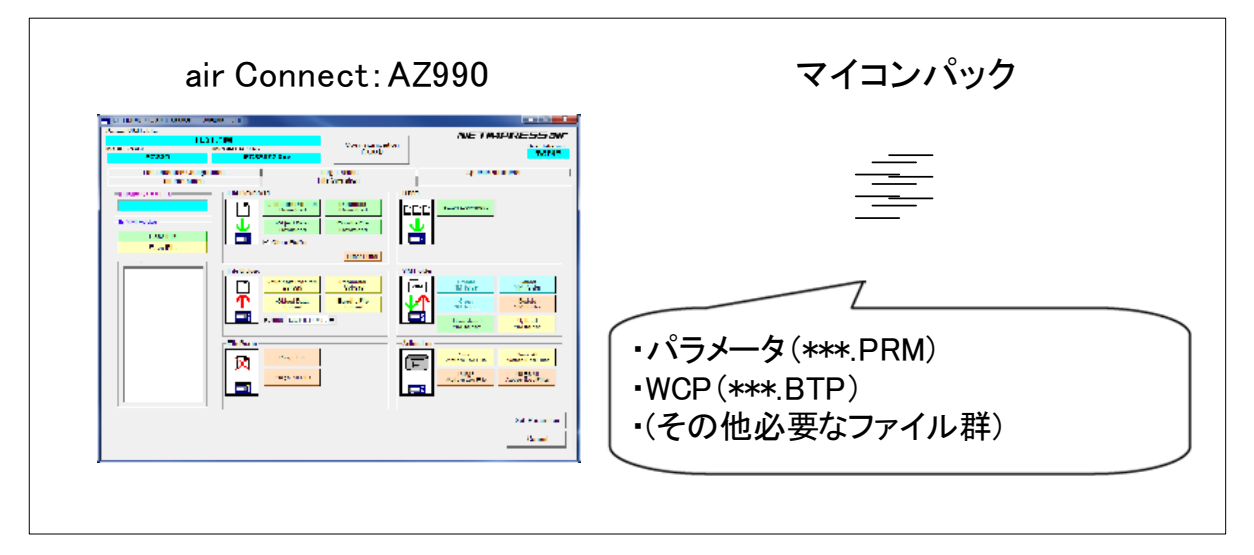

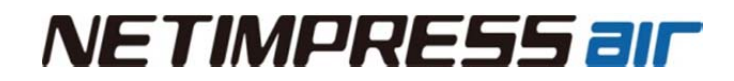

<空⽩ページ>

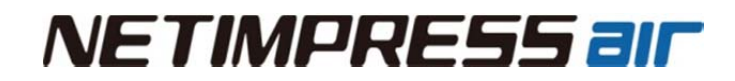

<空⽩ページ>

## 目次

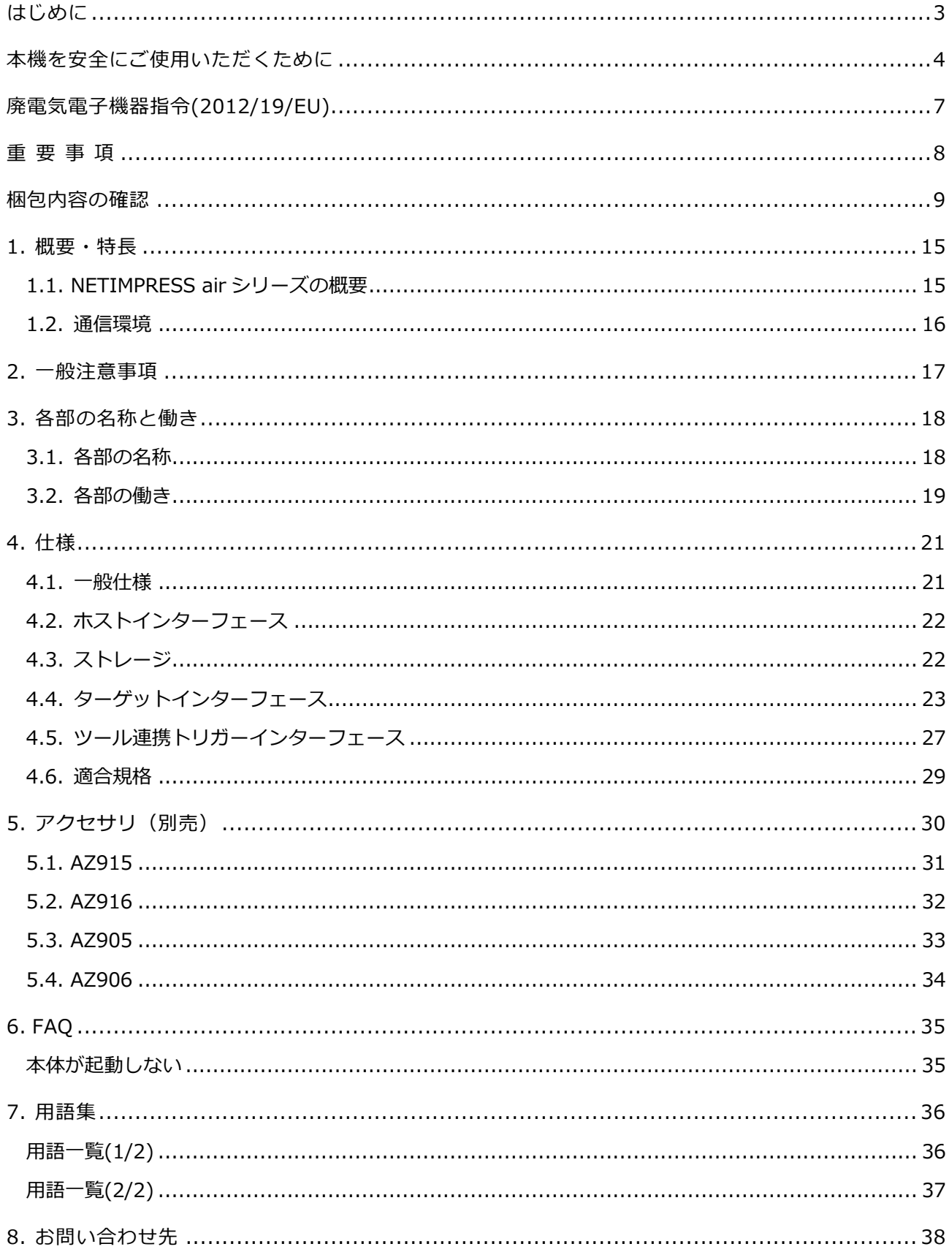

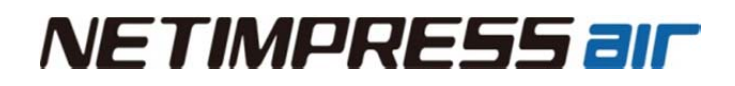

### **1. 概要・特⻑**

この章では、NETIMPRESS air シリーズの製品概要およびプログラミング環境の構成について説明します。

### **1.1. NETIMPRESS air シリーズの概要**

NETIMPRESS air は ECU 開発・評価・フィールドサービスでご利用頂けるコンパクトな CAN Flash Programmer& Logger ツールです。USB を標準搭載しているので、PC から USB 経由で制御・実⾏できる ほか、WLAN モデル(/W モデル)は、USB に加えて Wireless LAN を搭載しているので、ワイヤレス環境で も実⾏・制御することが可能です。

本機は、車載バッテリーからの電源供給(12V)で動作しますので、スタンドアロン環境(PC レス環境)でも プログラミングやロギングを実⾏することが可能です。

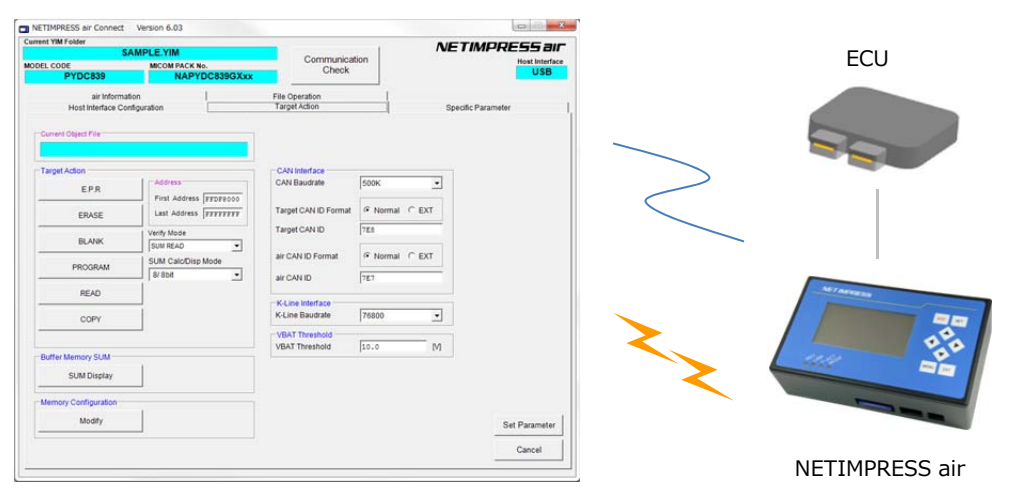

NETIMPRESS air Connect

本機に挿入する専用 SD カード内に、各種マイコンのプログラミング用のファームデータ (定義体) を追加す ることにより、各種デバイス(ECU)に対応することができます。

また、ロガー用ライセンスを追加することにより、SD カード内にロギングデータを保存することもできます。

PC に AZ990(プログラミング専用 PC ソフトウェア)、AZ992 (ロガー用専用 PC ソフトウェア) をインスト ールすれば、USB や WLAN 経由でプログラミングやロギングに関する実行・制御・条件設定などの操作が可 能です。

また、設定条件等は専用 SD カード内に保存されますので、スタンドアロン(PC レス)でもご使用いただけま す。

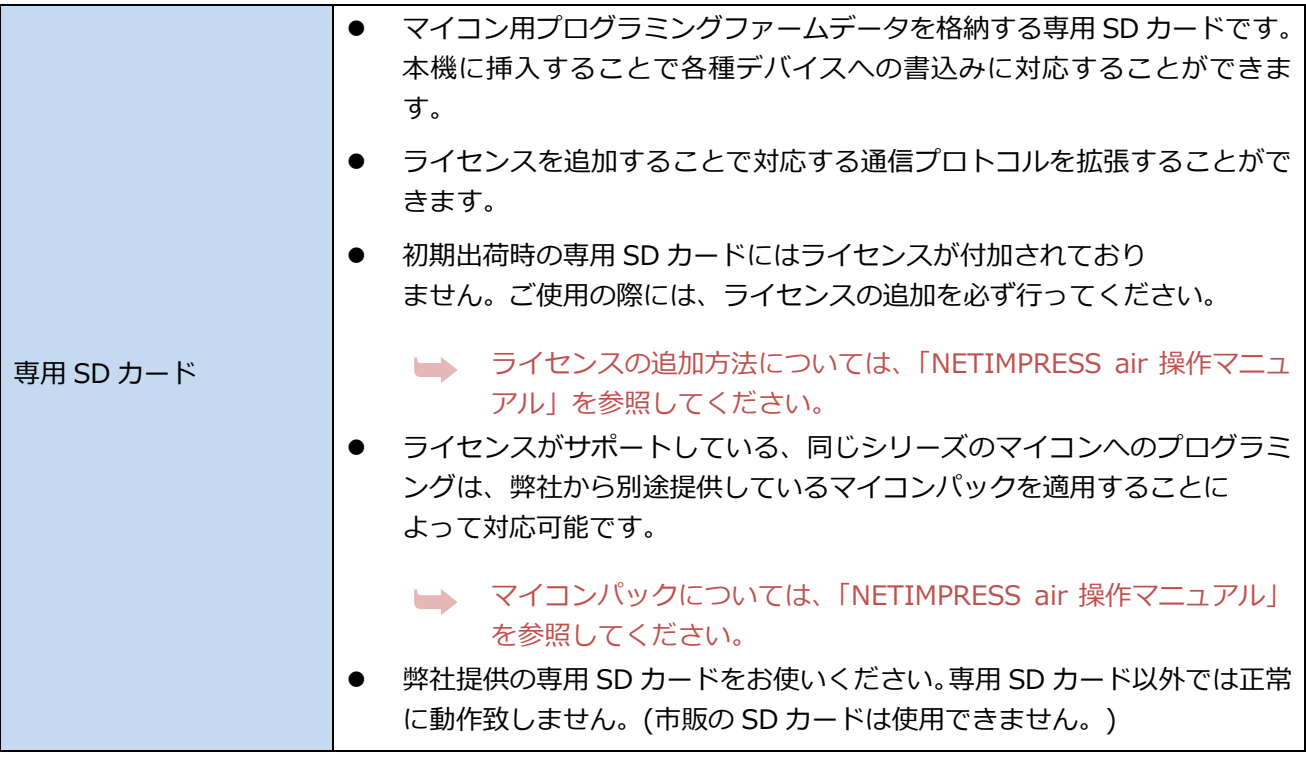

### **1.2. 通信環境**

ホスト PC と本機の通信には、USB 及び Wireless LAN(/W モデルのみ)を使用します。

USB で使用する時は、専用のドライバが必要です。

Wireless LAN で使用する時は、アクセスポイントまたは Wireless LAN 接続可能なホスト PC が必要です。

### **2. ⼀般注意事項**

- (1) ほこりの多い場所や⻑時間直射⽇光の当たる場所、腐⾷性ガスの発⽣する場所での 使⽤は避けて下さい。
- (2) 周囲温度-20〜45℃(CAN 動作モードは-20〜65℃)、湿度 20〜80%で使⽤して下さい。
- (3) 専用 SD カードの抜き差しは、本機の電源がオフの状態で行ってください。
- (4) 本機は、パソコンの USB ポートに直接接続してください。USB ハブなどを経由して接続すると、供 給電力が不足し、正常に動作しないことがあります。

### **3. 各部の名称と働き**

### **3.1. 各部の名称**

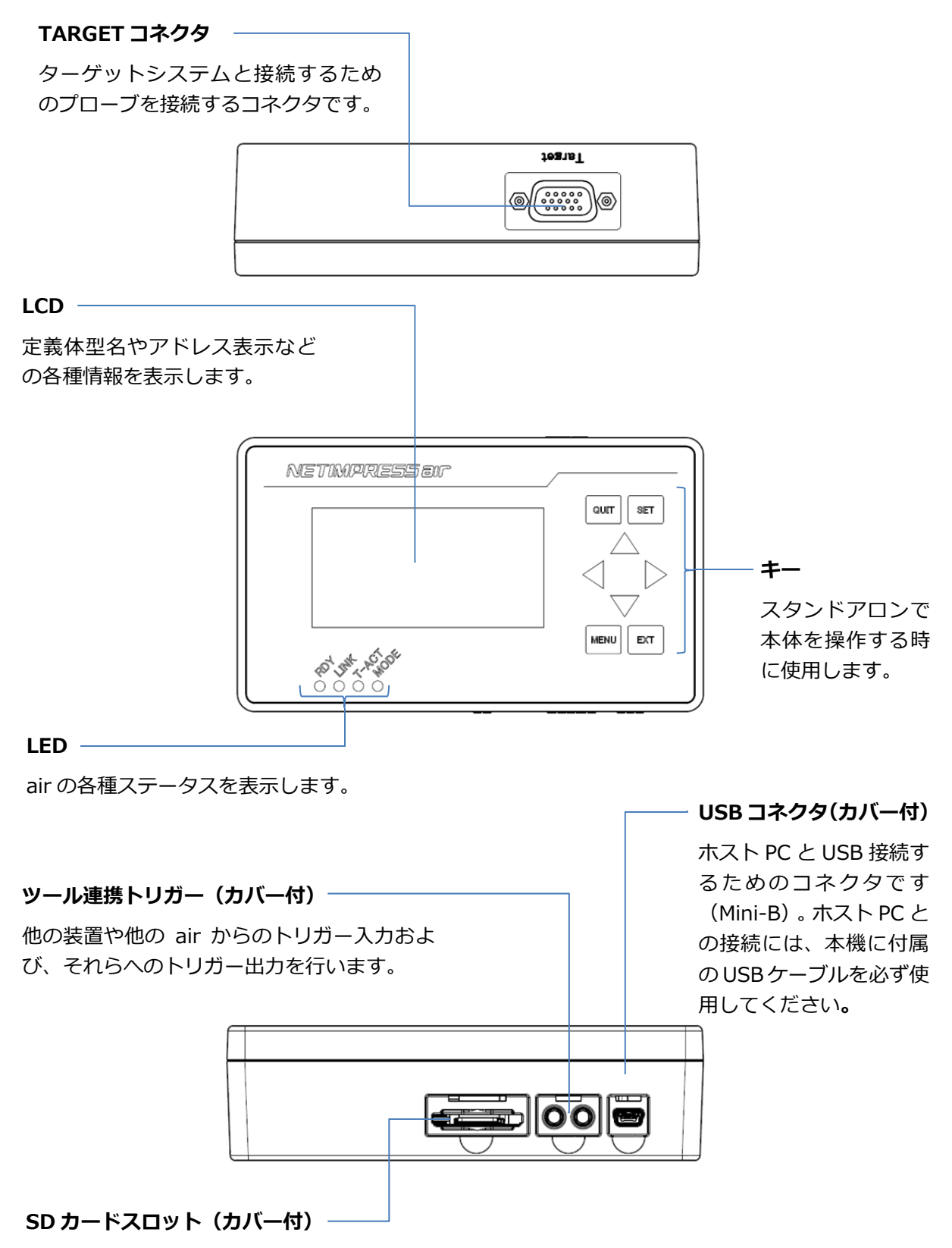

専用 SD カードを挿入するスロットです。

### **3.2. 各部の働き**

● スタンドアロンでの各キーの動きについて

スタンドアロンで操作する場合、本機の8つのキーを使用します。 各キーの役割と、主な動作については以下の通りとなります。

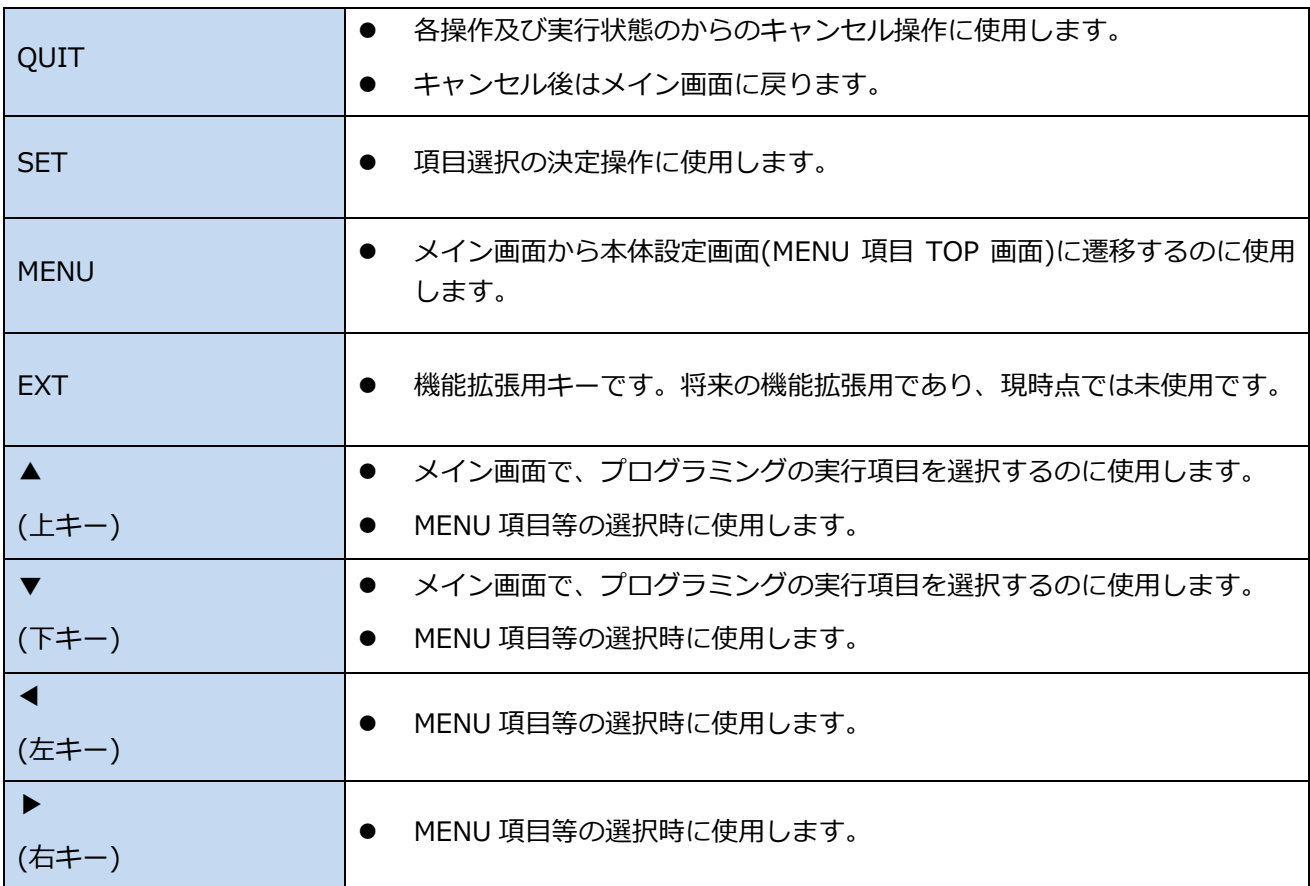

#### ● LED のステータス表示について

LED には air の動作状態やその結果などのステータスを表示します。

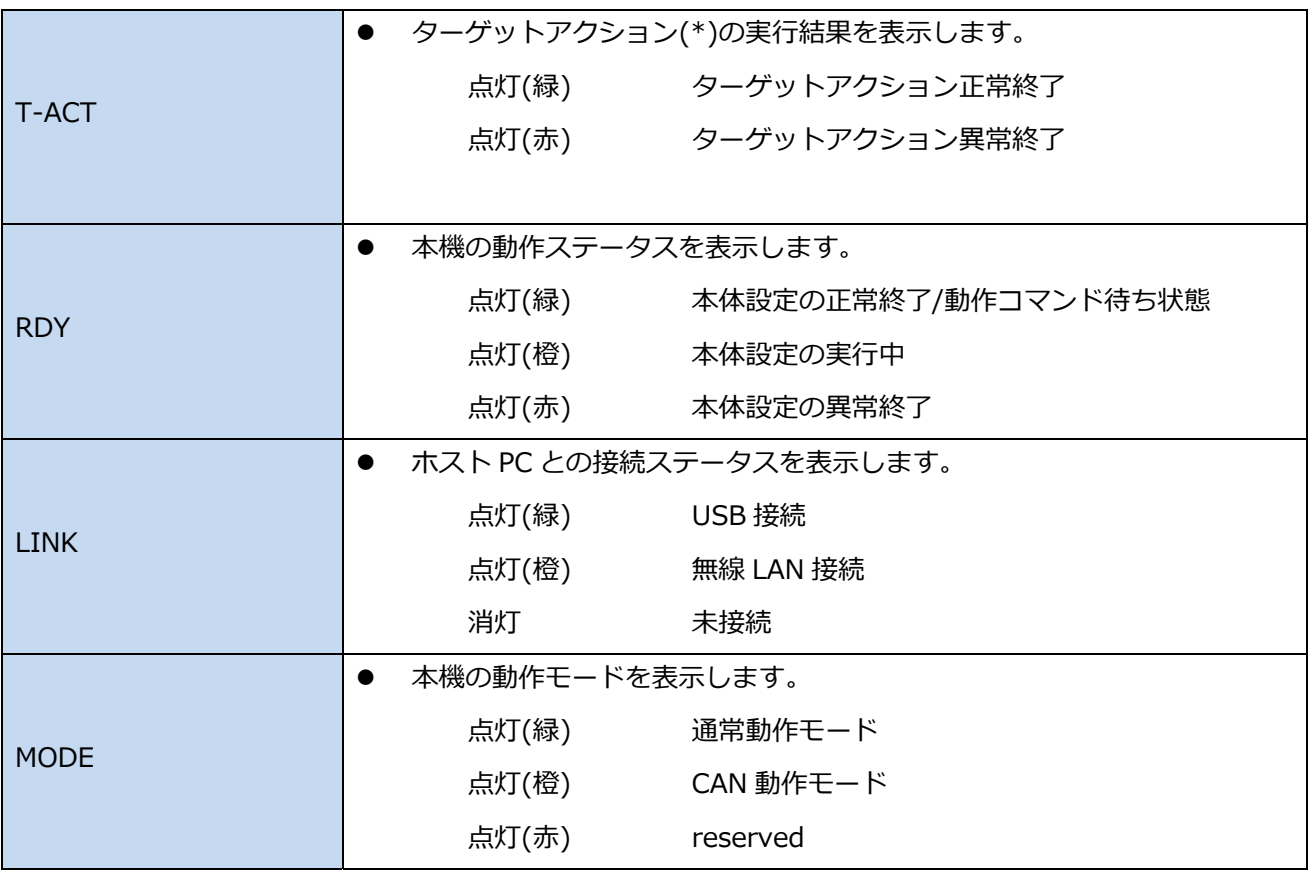

(\*)ターゲットシステムとの所定の通信動作

## **4. 仕様**

### **4.1. ⼀般仕様**

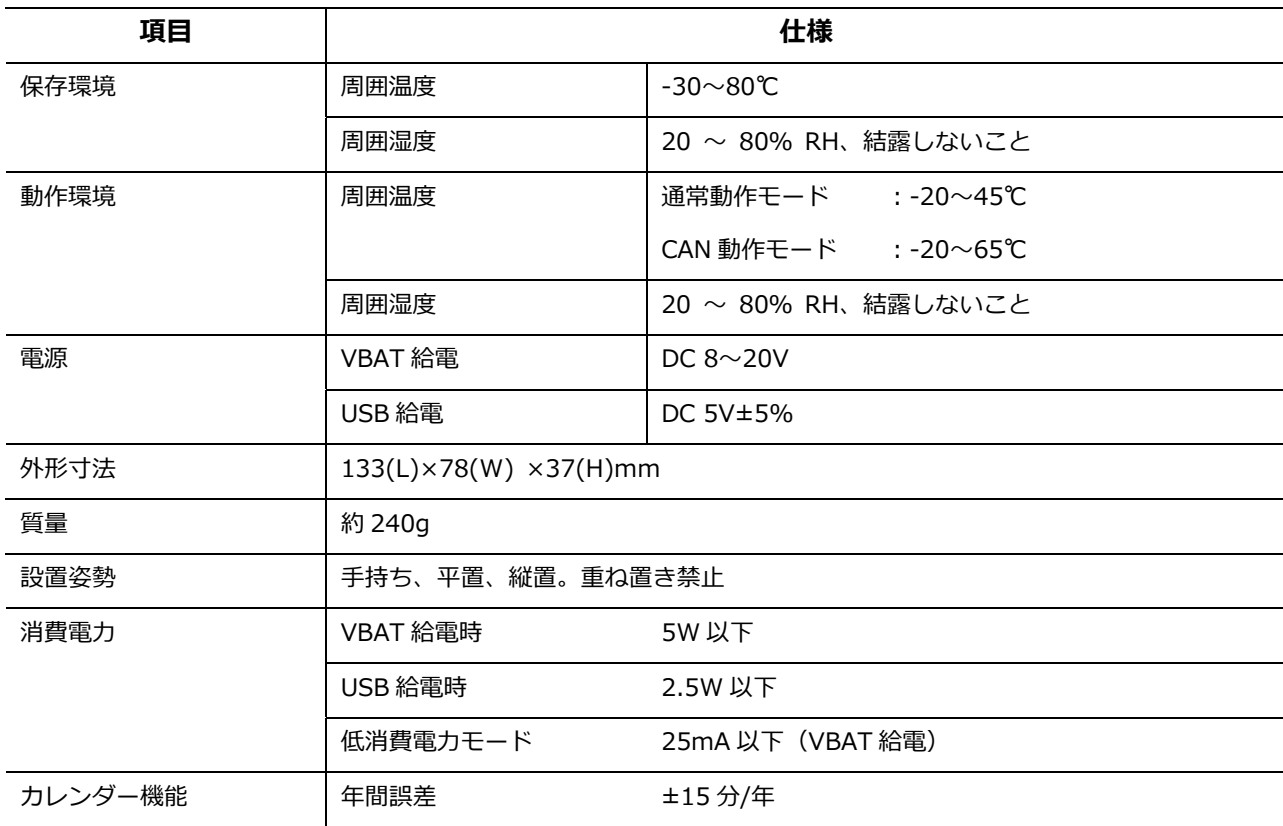

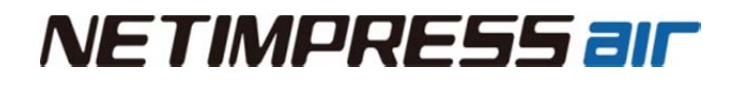

### **4.2. ホストインターフェース**

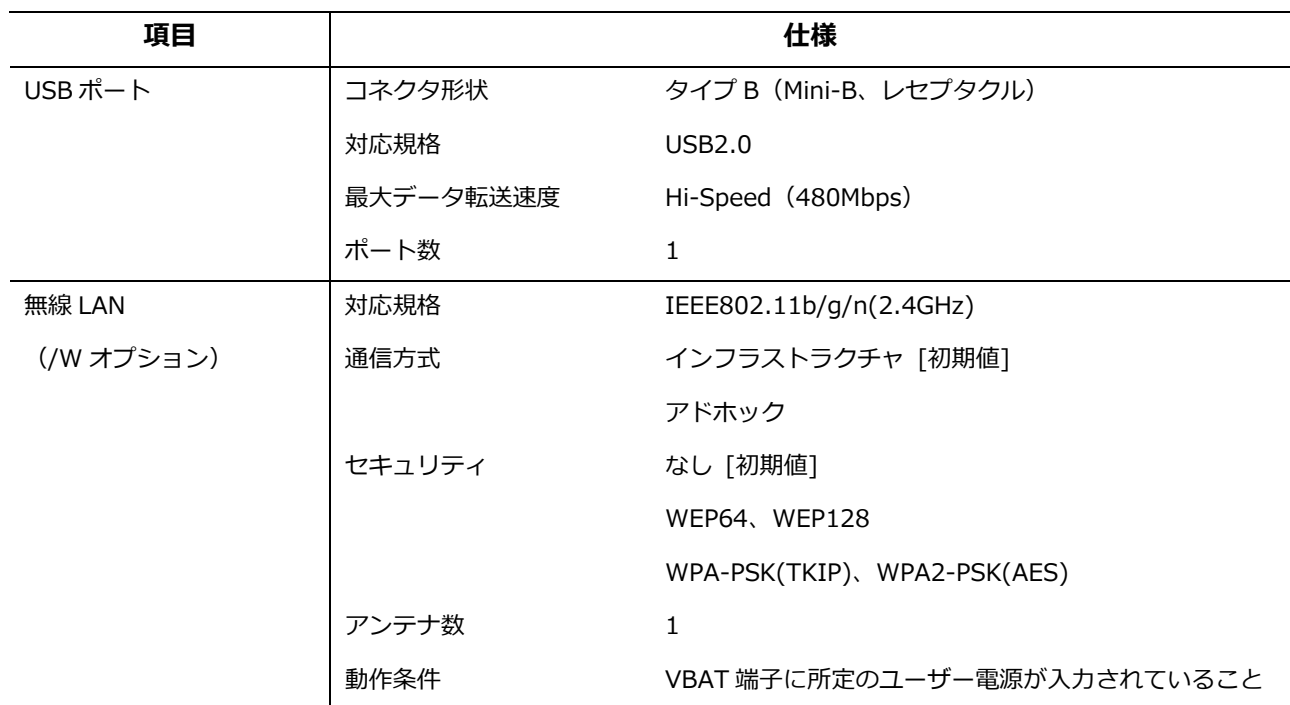

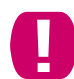

■■■ USB を使用する場合は必ず、製品に付属の USB ケーブルを使用してください。

### **4.3. ストレージ**

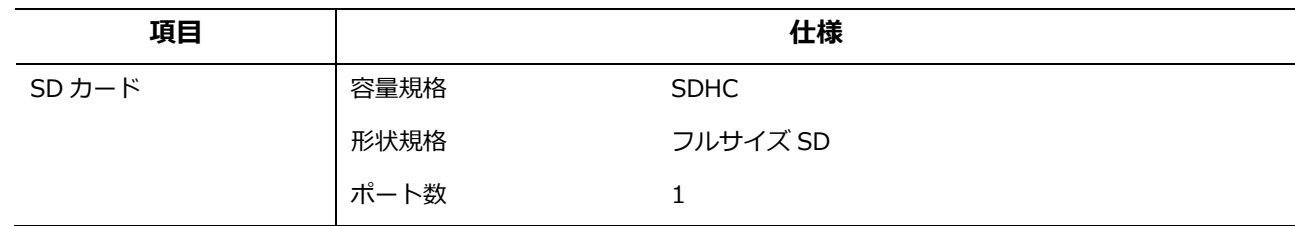

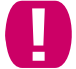

**SD カードは必ず、弊社の専用 SD カードを使用してください。** 

### **4.4. ターゲットインターフェース**

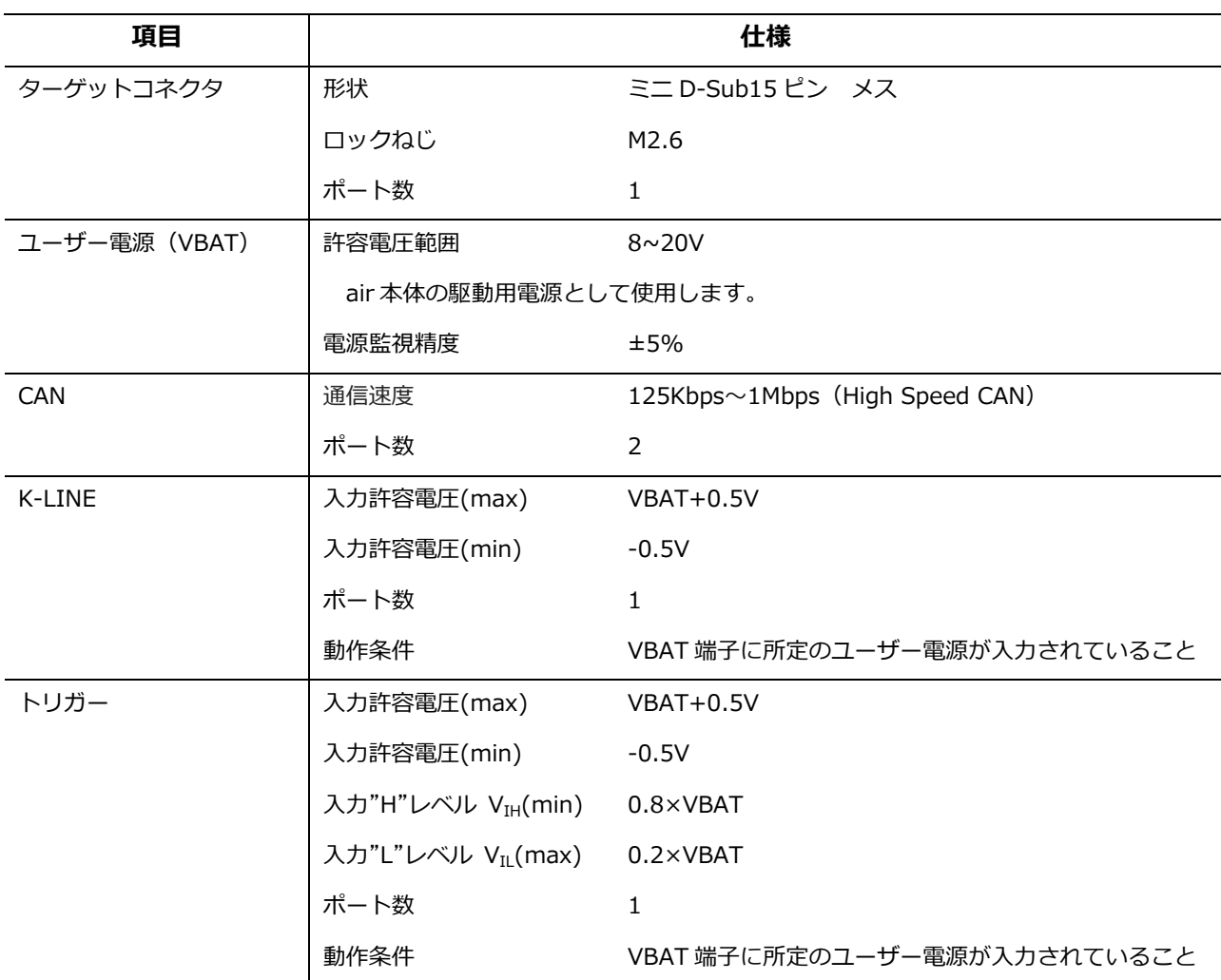

**ピン配列** 

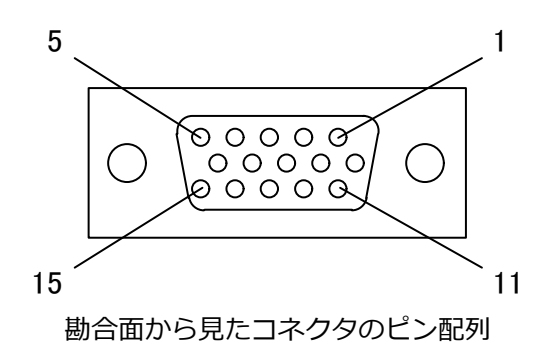

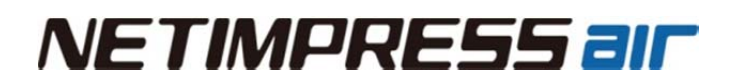

#### **信号表**

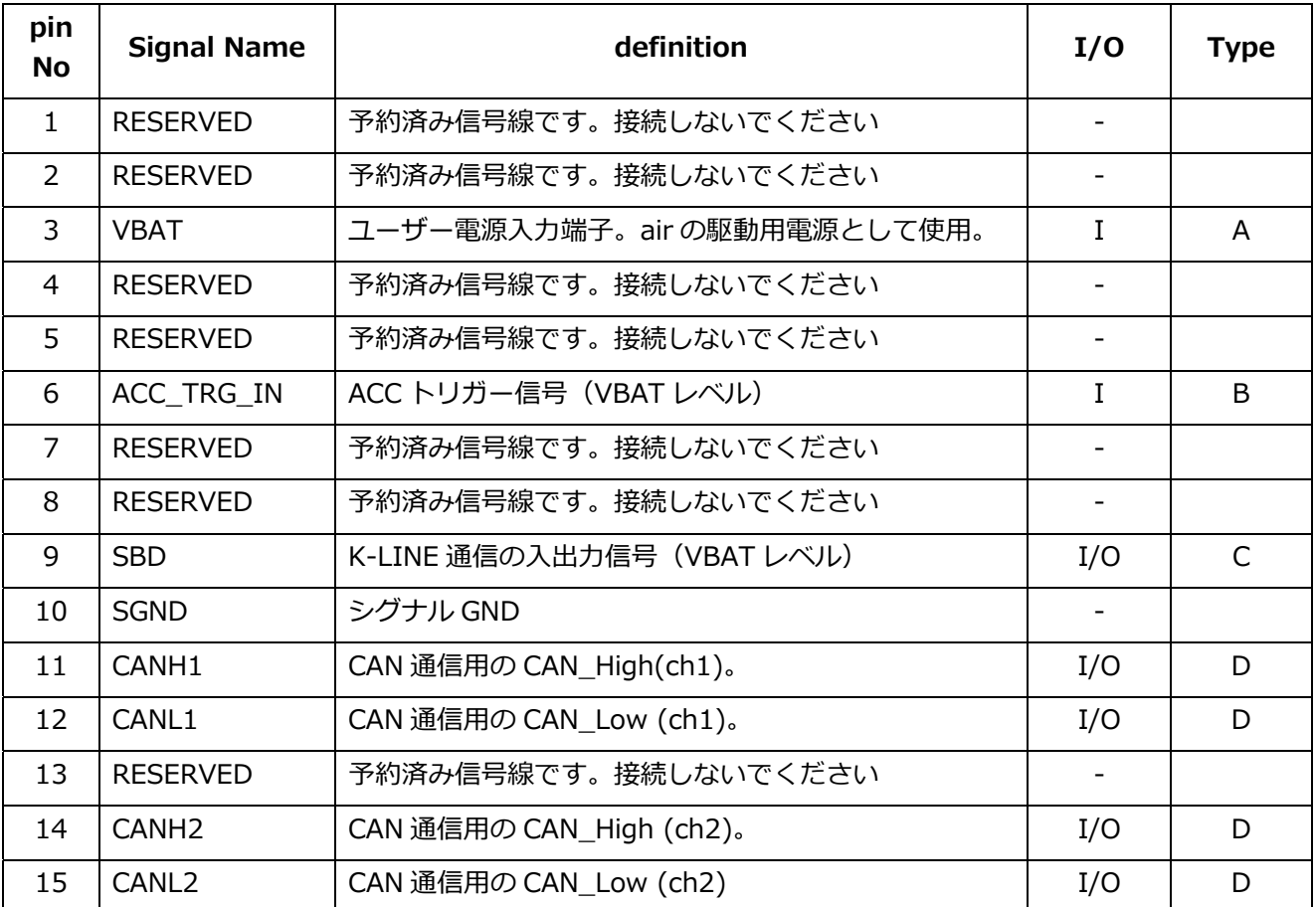

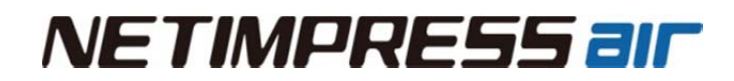

- **インターフェース回路タイプ**
- 【 Type A 】

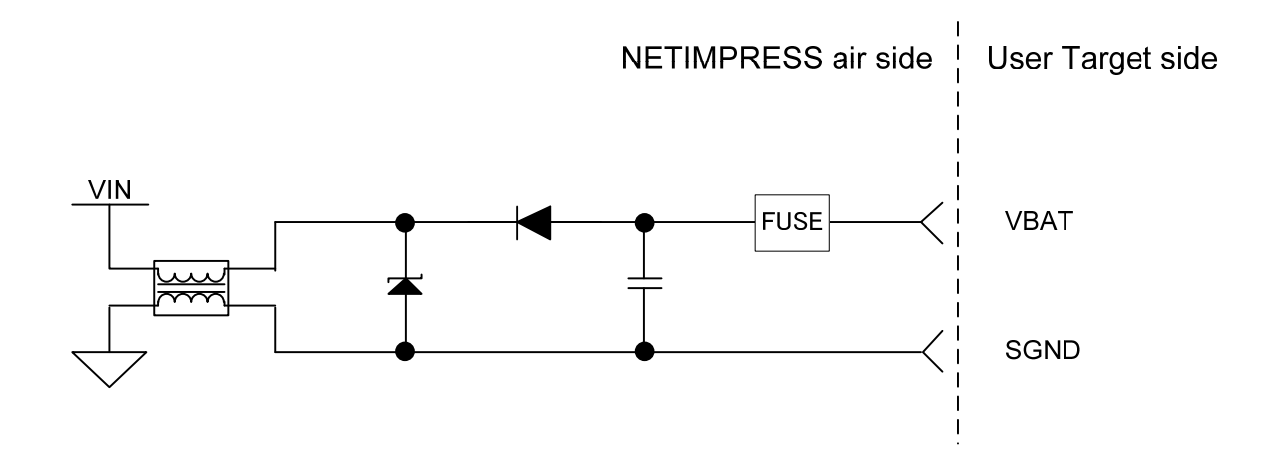

【 Type B 】

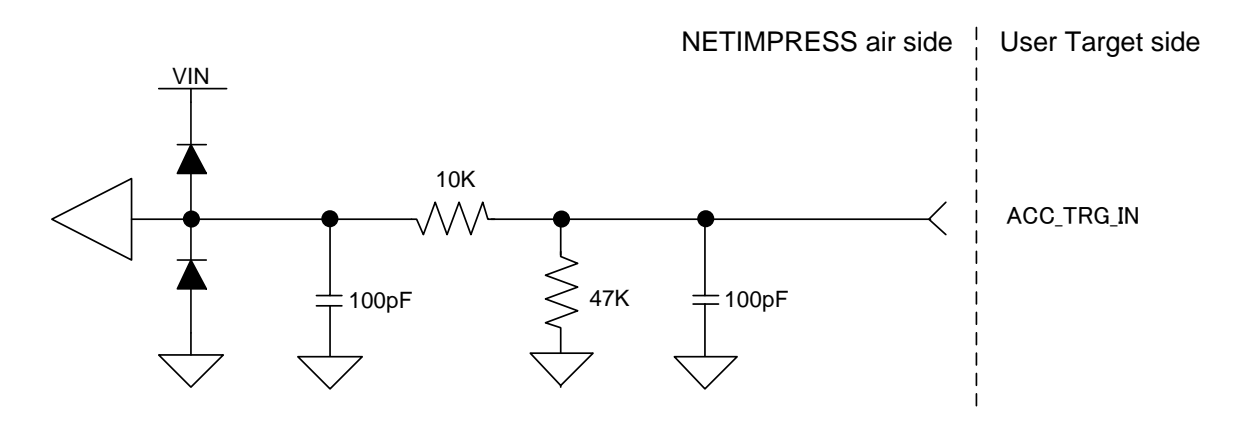

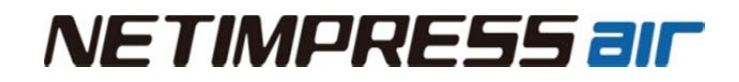

【 Type C 】

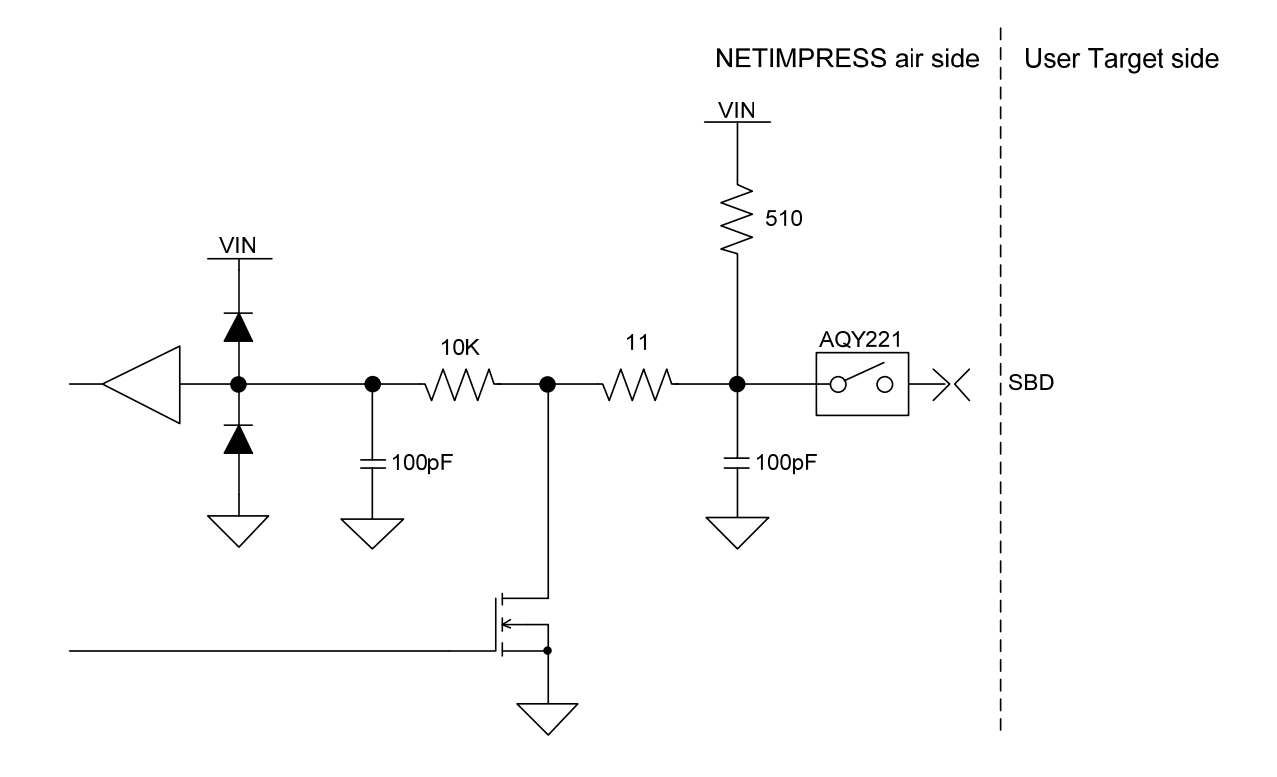

【 Type D 】

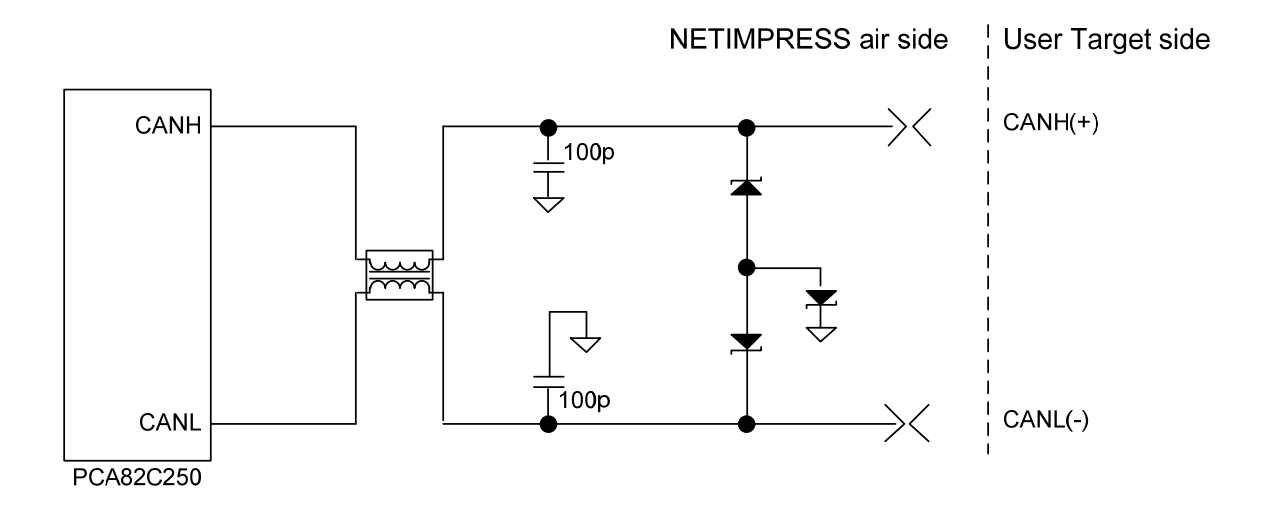

### **4.5. ツール連携トリガーインターフェース**

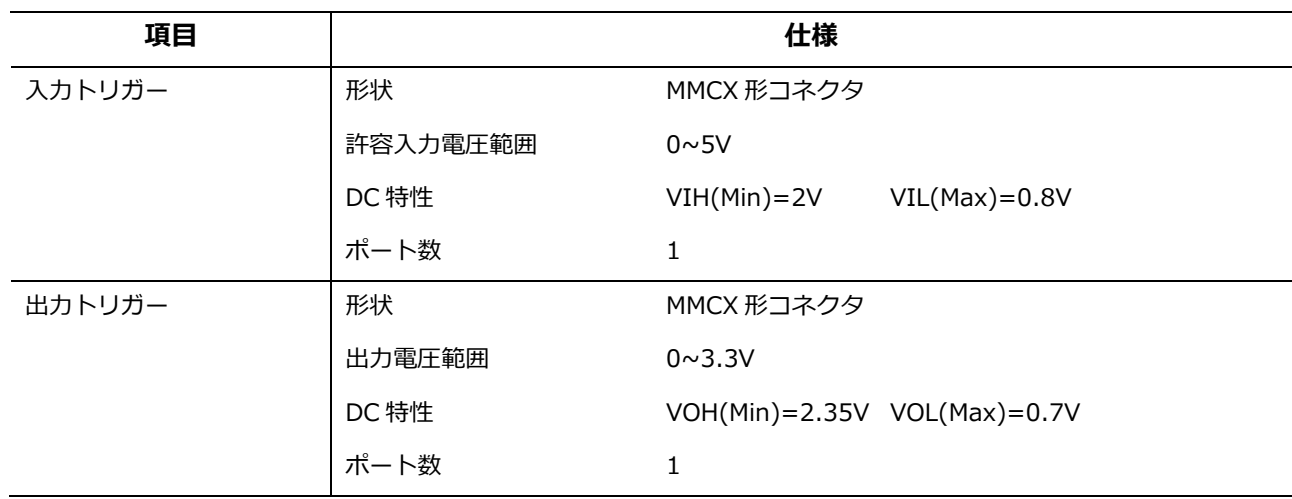

**● コネクタ配列** 

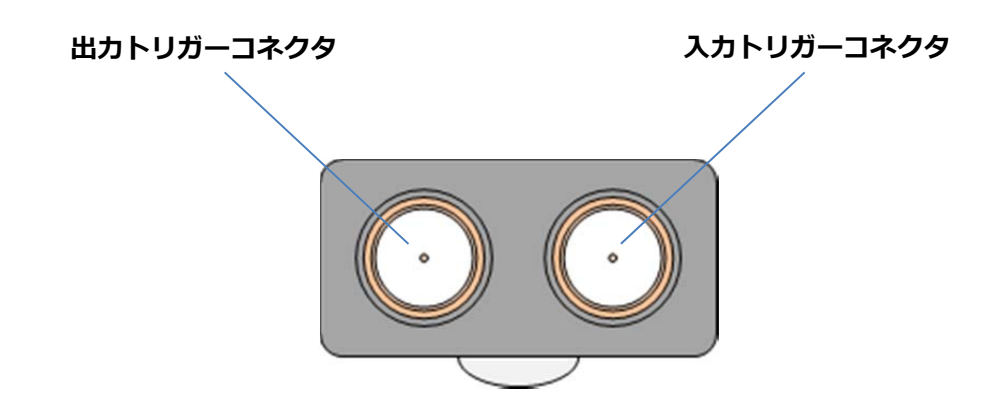

**信号表** 

**⼊⼒トリガーコネクタ** 

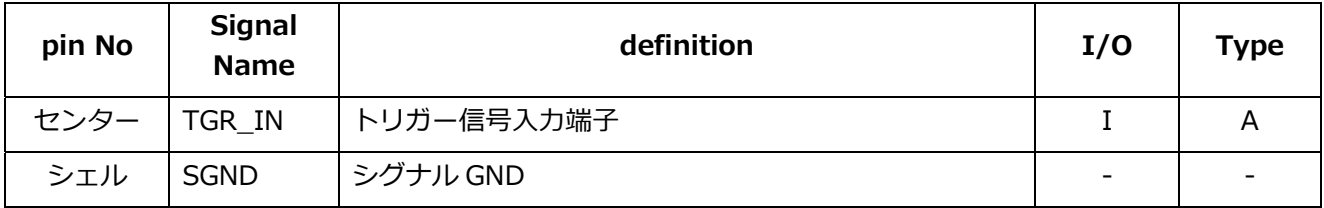

**出⼒トリガーコネクタ** 

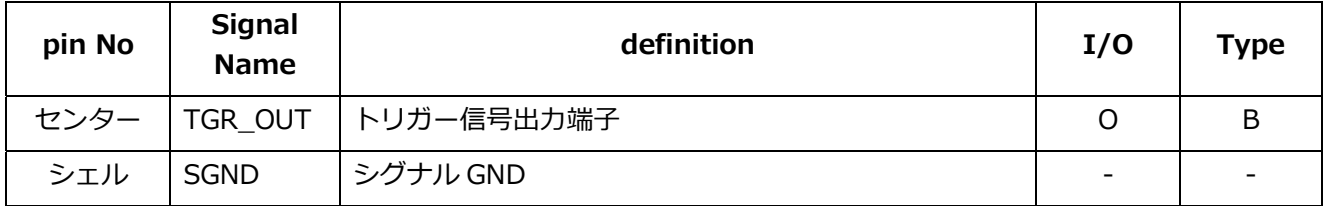

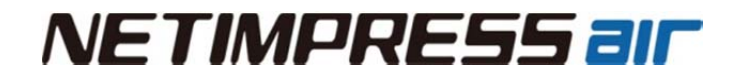

- **インターフェース回路タイプ**
- 【 Type A 】

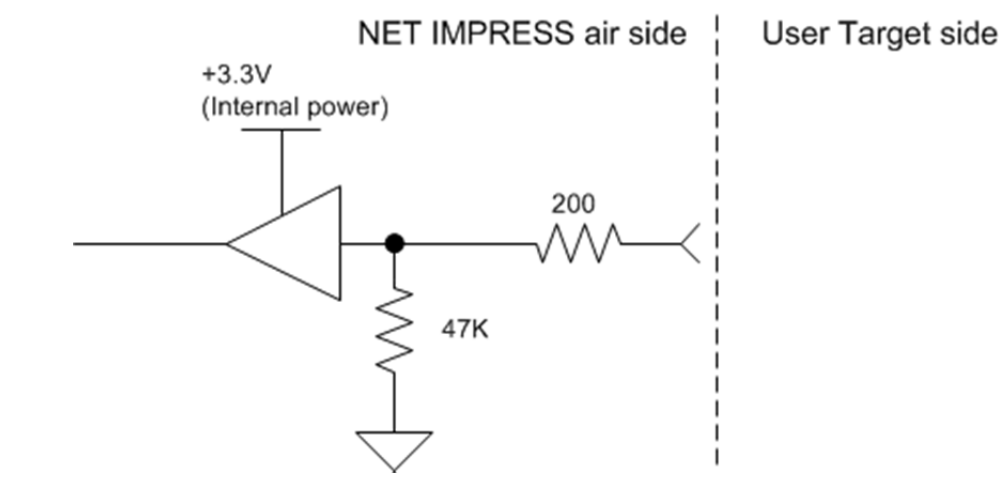

【 Type B 】

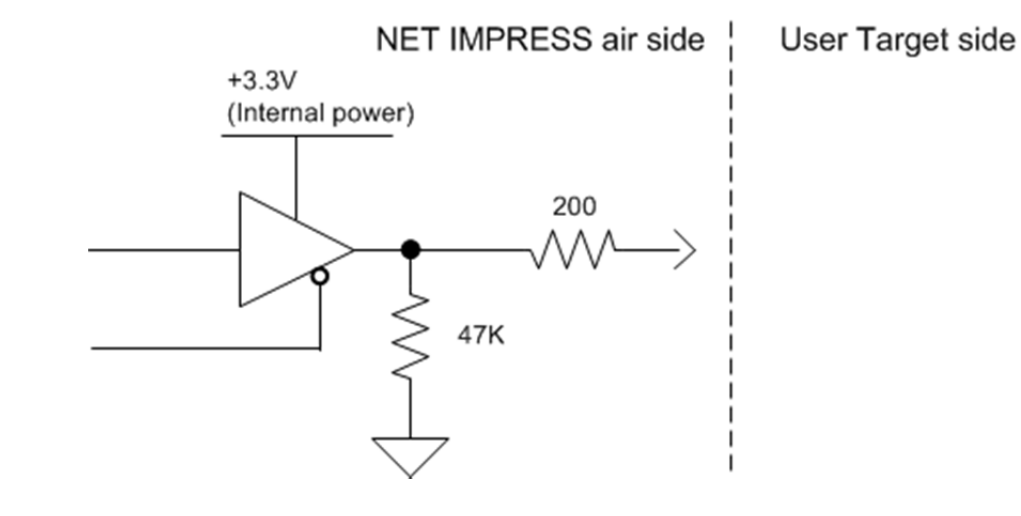

### **4.6. 適合規格**

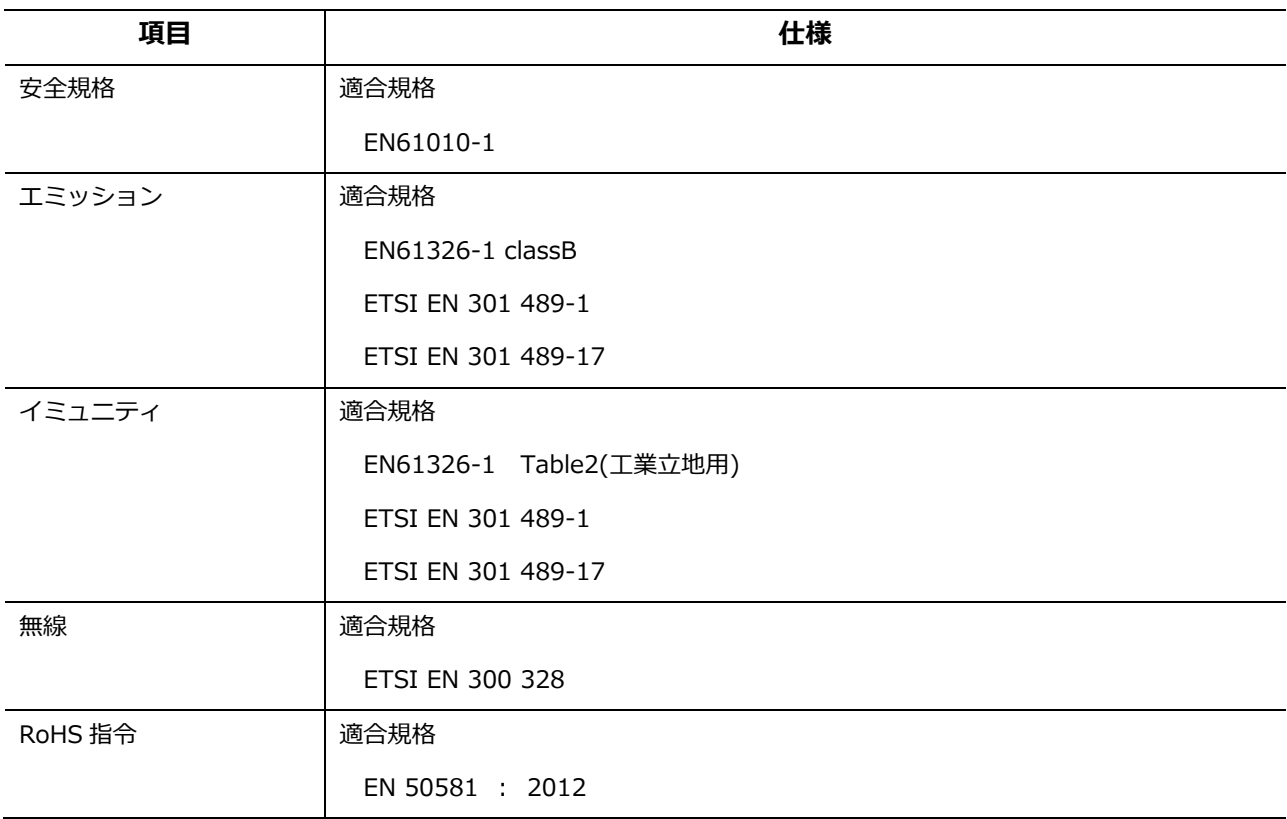

## **5. アクセサリ(別売)**

別売アクセサリとして、次のものがあります。アクセサリについてのお問い合わせやご注文は、お買い求め先 までご連絡ください。

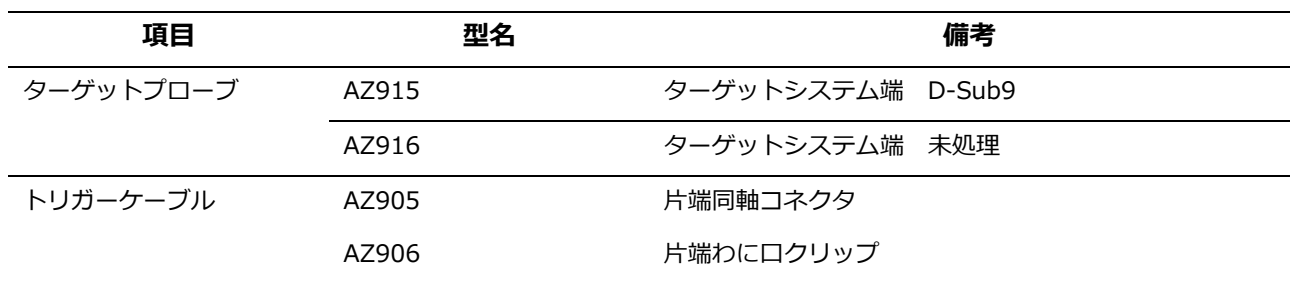

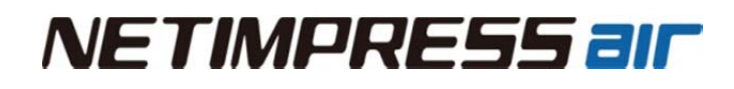

### **5.1. AZ915**

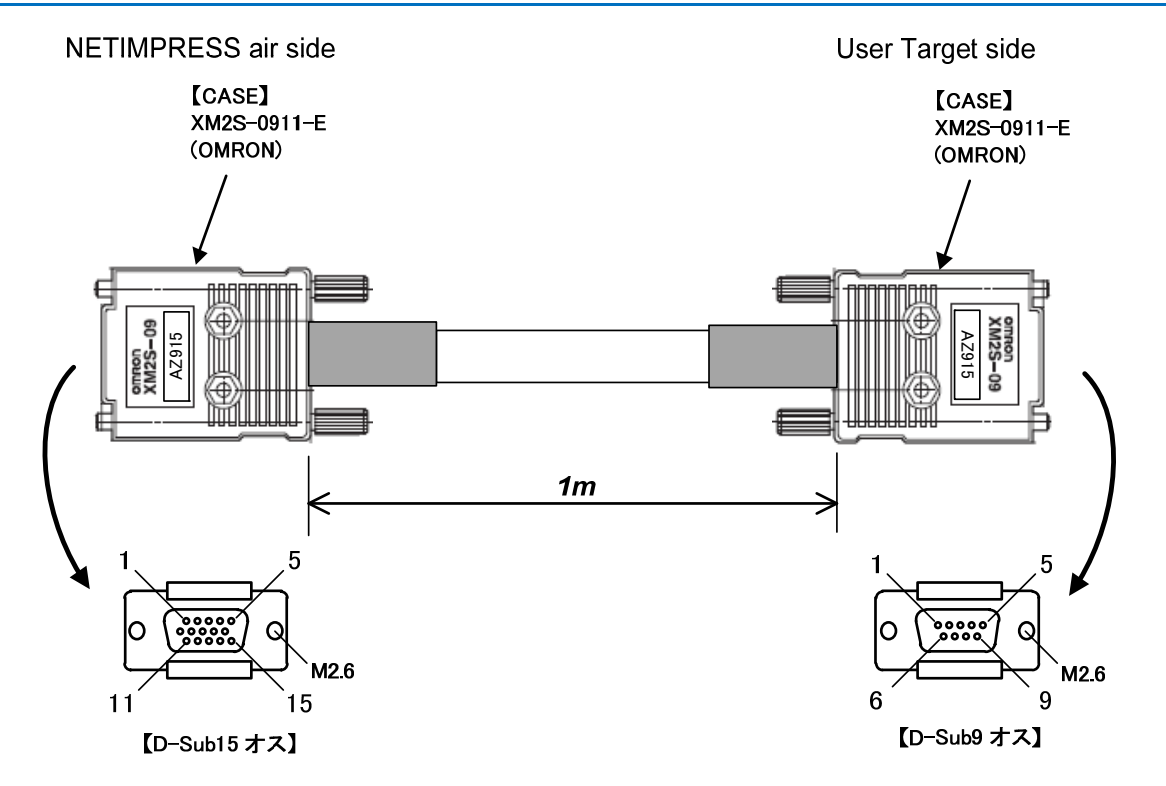

#### **AZ915 : NETIMPRESS air side**

#### **Standard Signal Pin Assign**

| pin No         | <b>NETIMPRESS air</b>       |
|----------------|-----------------------------|
|                | <b>Standard Signal Name</b> |
| $\mathbf{1}$   | <b>RESERVED</b>             |
| 2              | <b>RESERVED</b>             |
| 3              | <b>VBAT</b>                 |
| $\overline{4}$ | <b>RESERVED</b>             |
| 5              | <b>RESERVED</b>             |
| 6              | ACC_TRG_IN                  |
| $\overline{7}$ | <b>RESERVED</b>             |
| 8              | <b>RESERVED</b>             |
| 9              | <b>SBD</b>                  |
| 10             | <b>SGND</b>                 |
| 11             | CANH1                       |
| 12             | CANL1                       |
| 13             | <b>RESERVED</b>             |
| 14             | CANH <sub>2</sub>           |
| 15             | CANL <sub>2</sub>           |

 **AZ915 : Target side** 

#### **Standard Signal Pin Assign**

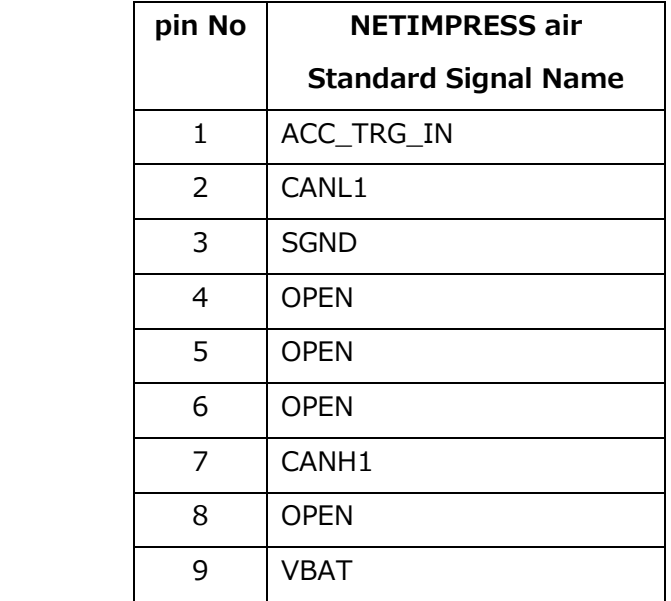

### **5.2. AZ916**

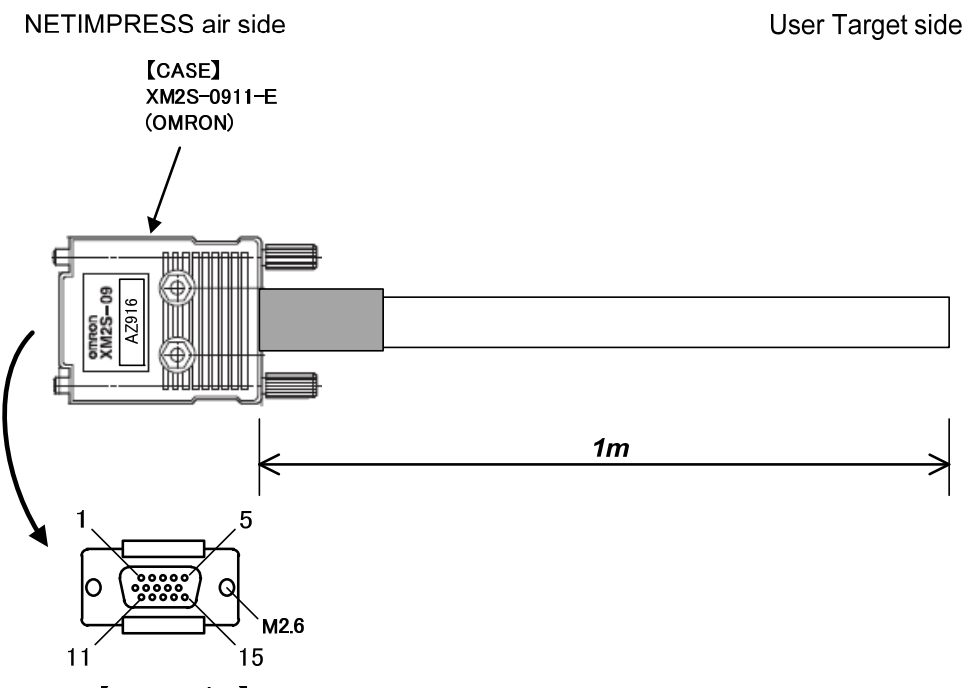

【D-Sub15 オス】

#### **AZ916 : NETIMPRESS air side**

#### **Standard Signal Pin Assign**

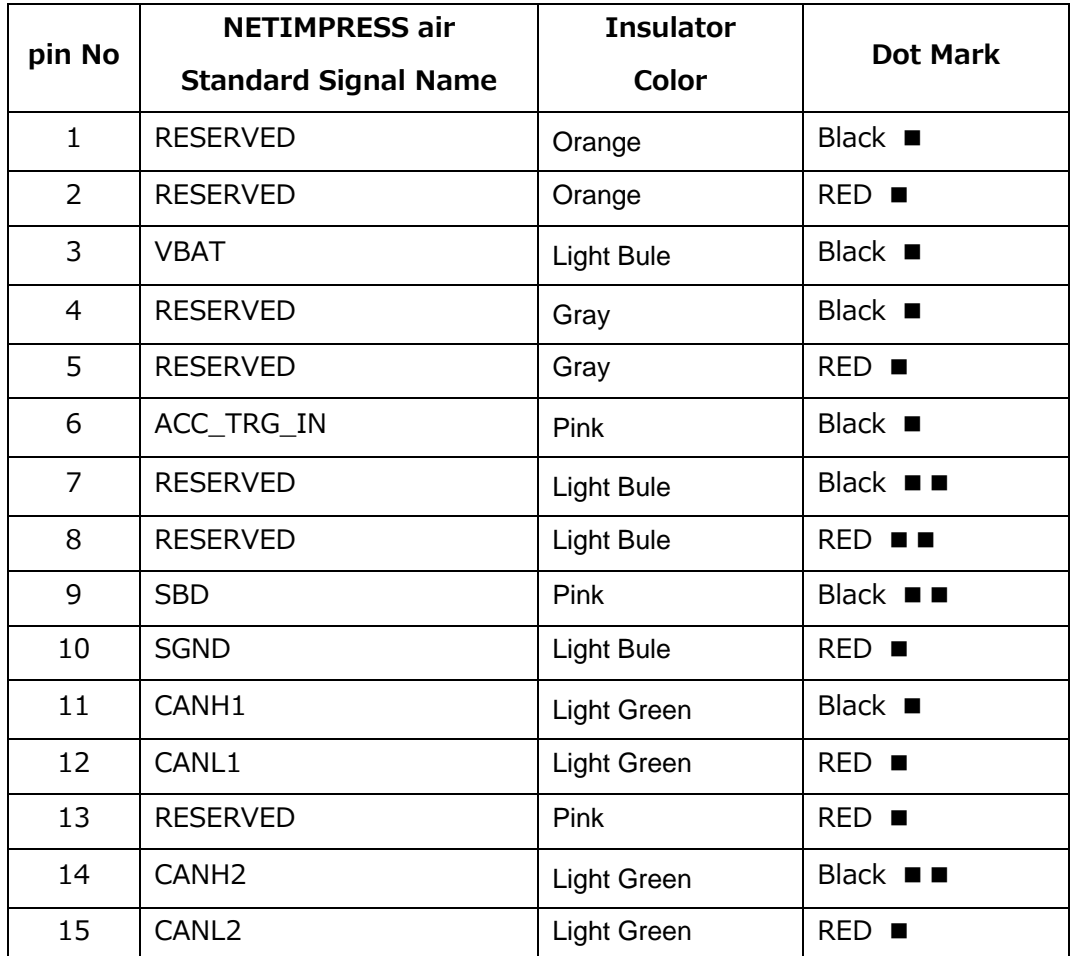

### 5.3. AZ905

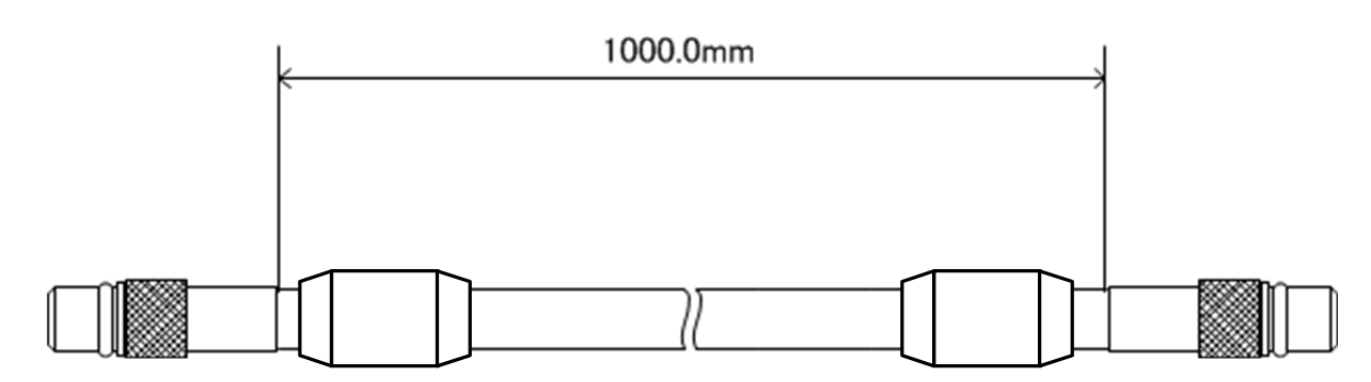

※添付のフェライトコアは2ターンで巻き付けてください

### **AZ905 : NETIMPRESS air side**

**Standard Signal Pin Assign** 

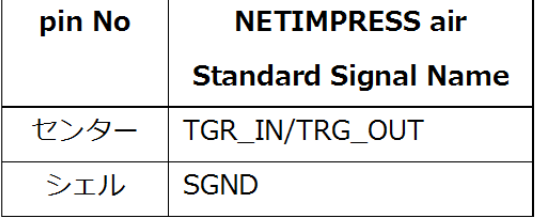

#### AZ905 : Target side

#### **Standard Signal Pin Assign**

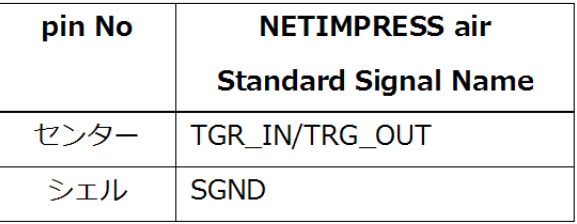

### 5.4. AZ906

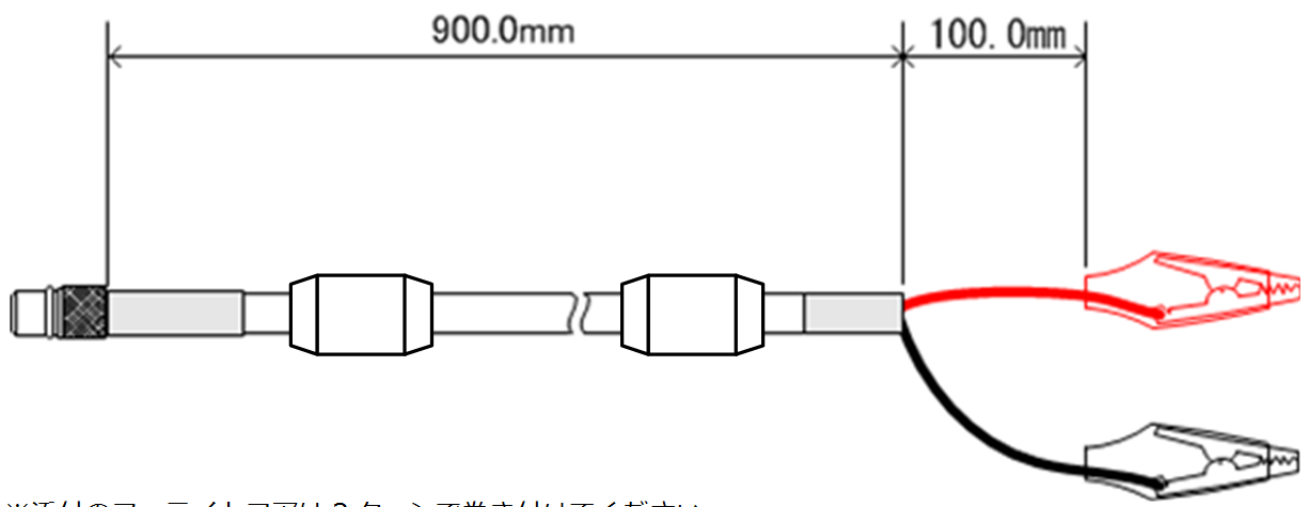

※添付のフェライトコアは2ターンで巻き付けてください

#### AZ906 : NETIMPRESS air side

#### **Standard Signal Pin Assign**

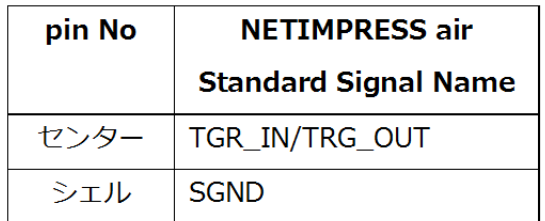

AZ906 : Target side **Standard Signal Pin Assign** 

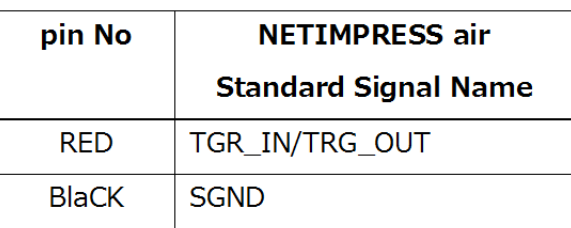

### **6. FAQ**

### **本体が起動しない**

■USB ケーブルの接続確認

USB ケーブルにて電源を供給する場合、ケーブル接続時の電源供給シーケンスによっては正しく起動しない 場合があります。その場合は⼀旦 USB ケーブルを抜き取り、再度ケーブルを接続してください。

■専用 SD カードの確認

専用 SD カードが故障している場合、本機は起動動作を繰り返すことがあります。そのような場合は SD カー ドを抜き取り、正常な専用 SD カードへの交換を行ってください。

## **7. ⽤語集**

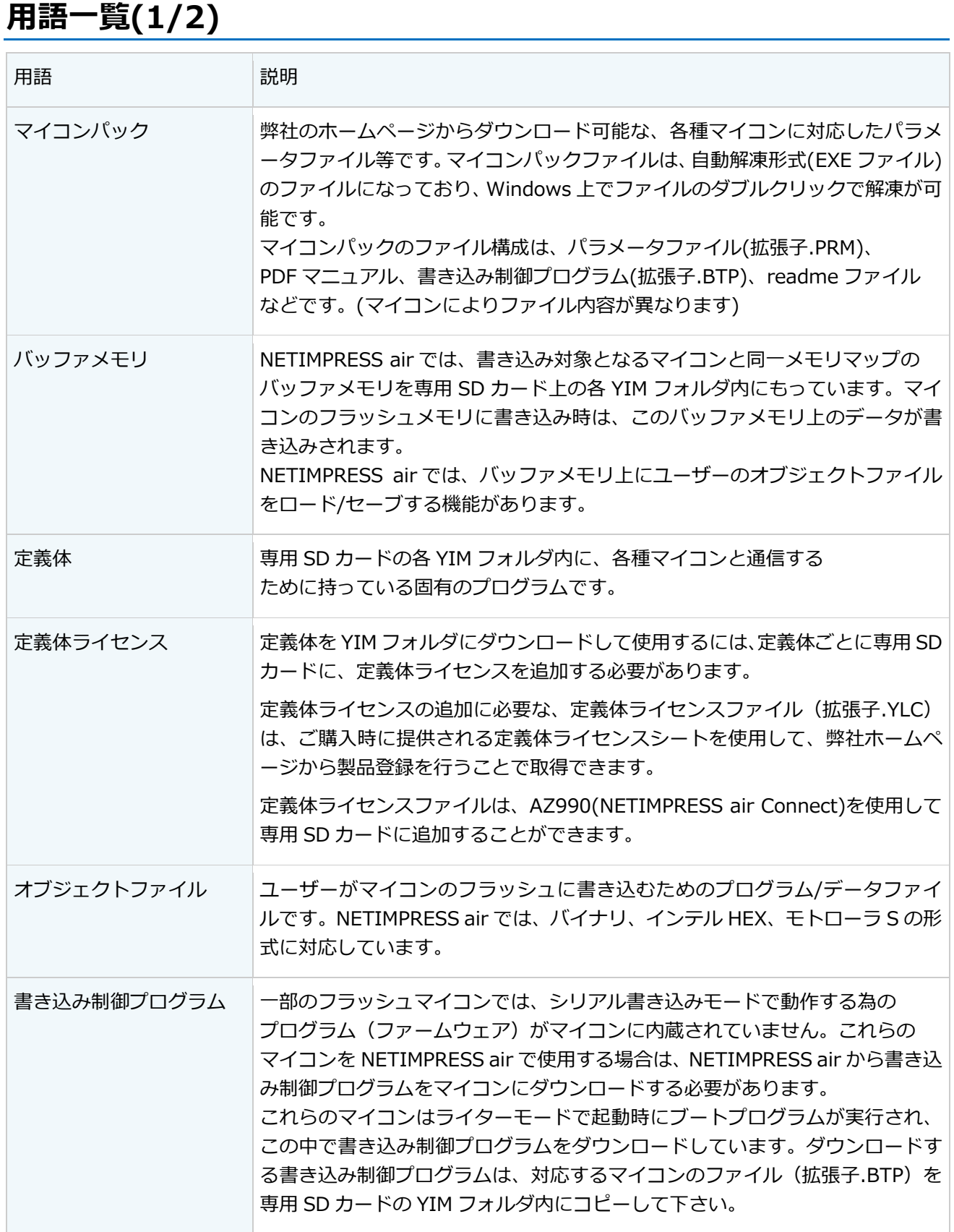

## **⽤語⼀覧(2/2)**

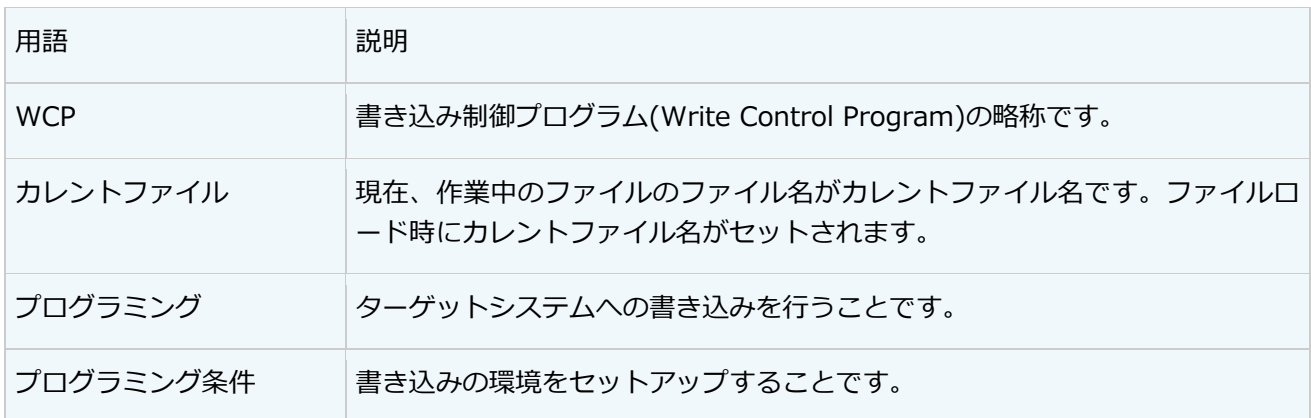

## **8. お問い合わせ先**

本機の仕様および応⽤に関するお問い合わせはサポートセンターにて承っております。なお価格や納期などの 販売に関する内容については、最寄りの営業、代理店にお問い合わせください。

お問い合わせ先

- 第一事業本部 第二事業部 自動車プロダクト部 サポートセンタ
- E-mail :support-impress@dts-insight.com
- 住所: + 〒151-0053 東京都渋谷区代々木 4-30-3 新宿 MIDWEST ビル 6F

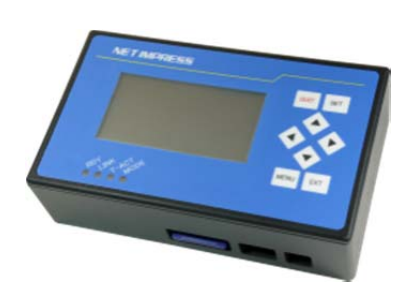

#### **NET IMPRESS air ハードウェアマニュアル**

株式会社DTSインサイト URL: https://www.dts-insight.co.jp/support/support\_netimpress\_air/ 2015年11月6日 第3版発行